# **Инструкции за употреба**

# RadiForce® MS236WT

**Цветен LCD монитор със сензорен панел**

### **Важно**

Моля, прочетете тази "Инструкция за употреба" и ръководството **за инсталация (отделно ръководство) внимателно, за да се запознаете с безопасното и ефективно използване.**

- **За регулиране и настройка на монитора се обърнете към Инструкция за инсталация.**
- **Най-новите "Инструкции за употреба" са налични за сваляне от нашия сайт:**

**<http://www.eizoglobal.com>**

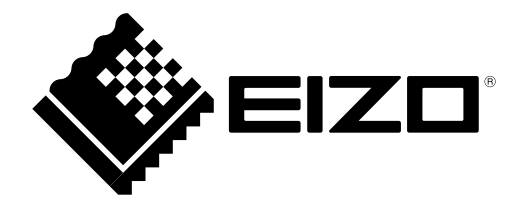

### **СИМВОЛИ ЗА БЕЗОПАСНОСТ**

В това ръководство и този продукт са използвани символите за безопасност по долу. Те обозначават критичната информация. Моля, прочетете ги внимателно.

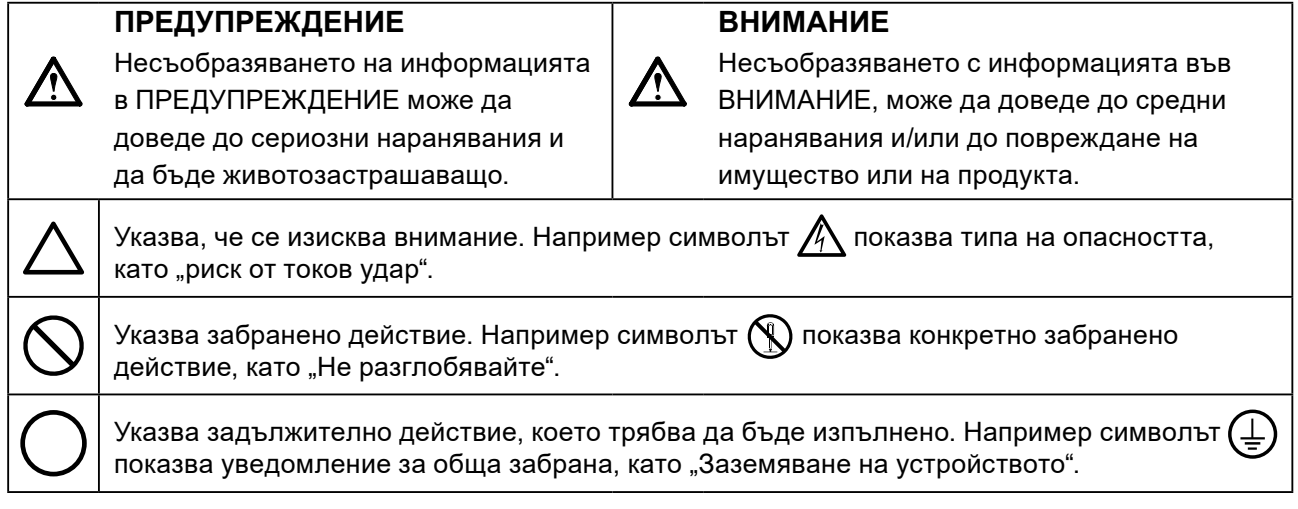

Този продукт е настроен специално за работа в района, където първоначално е доставен. Ако работи извън този район, може да не работи според указаното в спецификациите.

Никаква част от това ръководство не може да се възпроизвежда, съхранява в електронни системи или предава под никаква форма и по никакъв начин, електронен, механичен или друг, без предварителното писмено разрешение на EIZO Corporation.

EIZO Corporation не е задължена да запазва поверителността на каквито и да било предоставени материали или информация, освен ако не са сключени предварителни споразумения с EIZO Corporation за съответната информация. Въпреки че са направени всички усилия да се гарантира, че това ръководство осигурява актуална информация, моля, имайте предвид, че спецификациите на монитора на EIZO подлежат на промяна без предизвестие.

# <span id="page-2-0"></span>**ПРЕДПАЗНИ МЕРКИ**

### **●ВАЖНО**

- Този продукт е настроен специално за работа в района, където първоначално е доставен. Ако продуктът се използва извън района, той може да не работи според указаното в спецификациите.
- За лична безопасност и правилна поддръжка, моля, прочетете внимателно този раздел и предупрежденията за повишено внимание върху монитора.

### **Местоположение на предупрежденията за внимание**

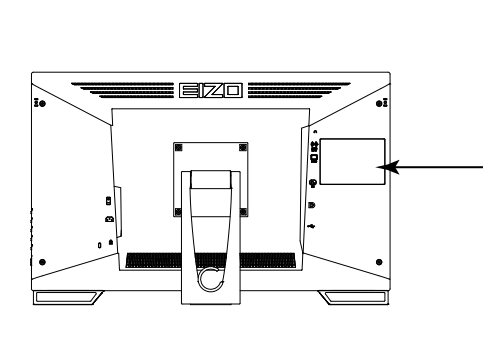

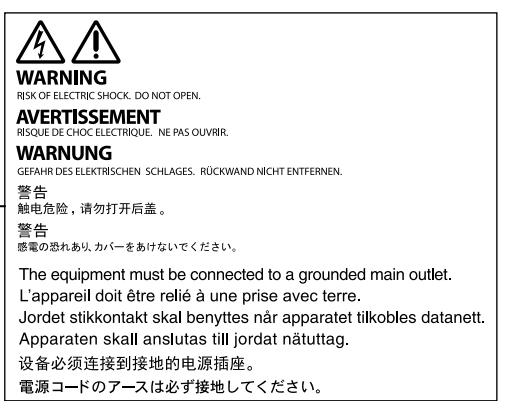

### **Символи върху устройството**

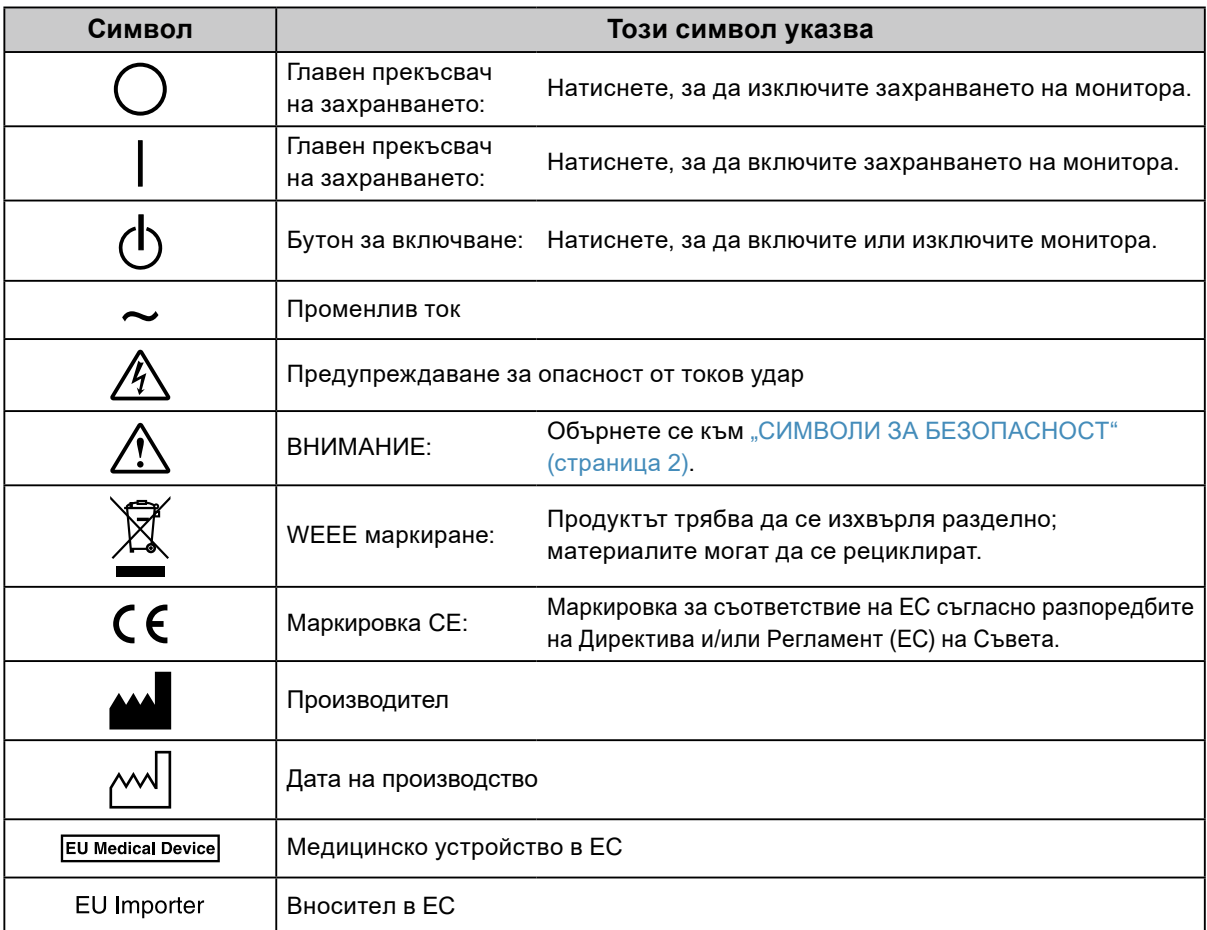

**4** ПРЕДПАЗНИ МЕРКИ

### **Ако от уреда започне да излиза пушек, да мирише на изгоряло или да се чуват странни шумове, изключете всички захранващи връзки незабавно и се свържете с местния**

#### **представител на EIZO за съвет.**

 **ПРЕДУПРЕЖДЕНИЕ**

Опитите да ползвате неизправно устройство могат да доведат до пожар, токов удар или повреда на оборудването.

### **Не отваряйте корпуса и не модифицирайте устройството.**

Отварянето на корпуса или модифицирането на устройството, може да причини пожар, токов удар или изгаряне.

**За всякакво обслужване се обръщайте към квалифицирани сервизни техници.**

Не опитвайте да обслужвате този продукт сами, тъй като отварянето или отстраняването на капаците може да причини пожар, токов удар или повреда на оборудването.

### **Дръжте малки предмети и течности далече от уреда.**

Ако малки предмети случайно да попаднат чрез вентилационните отвори в корпуса или върху корпуса се разлее течност, това може да доведе до пожар, токов удар или повреда на оборудването. Ако предмет или течност попадне в корпуса, изключете уреда незабавно от контакта. Устройството трябва да бъде проверено от квалифициран сервизен техник, преди да го използвате отново.

#### **Поставете уреда на здраво и стабилно място.**

Уред, поставен върху неподходяща повърхност, може да падне и да причини нараняване или да доведе до повреда на оборудването. Ако устройството падне, го изключете незабавно от захранването и попитайте местния представител на EIZO за съвет. Не продължавайте да използвате повредено устройство. Използването на повредено устройство може да причини пожар или токов удар.

#### **Използвайте уреда на подходящо място.**

Неспазването на това може да причини пожар, токов удар или повреда на оборудването.

- Не го поставяйте на открито.
- Не го поставяйте в система за транспортиране (кораб, самолет, влакове, автомобили и т.н.)
- Не го поставяйте върху прашна и влажна повърхност.
- Не го поставяйте на място, където може да попадне вода по екрана (баня, кухня и т.н.)
- Не го поставяйте на място, където парата отива директно към екрана.
- Не го поставяйте в близост до устройства, генериращи топлина или влага.
- Не го поставяйте на място, където този продукт ще бъде изложен на пряка слънчева светлина.
- Не го поставяйте в среда със запалими газове.
- Не поставяйте на места, където има наличие на корозивни газове (например серен диоксид, водороден сулфид, азотен диоксид, хлор, амоняк и озон).
- Не поставяйте на места, където има наличие на прах или компоненти, усилващи корозията в атмосферата (например натриев хлорид и сяра), проводими метали и т.н.

### **За да избегнете опасността от задушаване, дръжте найлоновите опаковки далече от бебета и деца.**

### **Използвайте приложения захранващ кабел и го свържете към стандартния контакт за вашата страна.**

Не забравяйте, че трябва да се спазва номиналното напрежение на захранващия кабел. Ако не спазите това изискване, това може да предизвика пожар или токов удар. Захранване: 100–240 V променлив ток 50/60 Hz

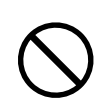

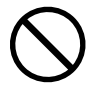

## **ПРЕДУПРЕЖДЕНИЕ**

#### **За да изключите захранващия кабел, хванете щепсела здраво и дръпнете.**

При издърпване кабелът може да се повреди и това може да доведе до пожар или токов удар.

### **Оборудването трябва да бъде свързано към заземен контакт.**

Ако не спазите това изискване, това може да предизвика пожар или токов удар.

#### **Използвайте правилното напрежение.**

• Устройството е предназначено за употреба само под определено напрежение. Свързването към друго напрежение, а не към посоченото в "Инструкциите за употреба", може да причини пожар, токов удар или повреда на оборудването.

**OK** 

- Захранване: 100–240 V променлив ток 50/60 Hz
- Не претоварвайте електрическата мрежа, тъй като това може да доведе до пожар или токов удар.

#### **Използвайте внимателно захранващия кабел.**

- Не поставяйте кабела под уреда или под други тежки предмети.
- Не дърпайте или връзвайте кабела.

Ако захранващият кабел се повреди, не го използвайте. Използването на повреден кабел може да причини пожар или токов удар.

**Операторът не трябва да докосва пациента, докато се докосва до продукта.** Този продукт не е предназначен за докосване от пациенти.

**Никога не пипайте щепсела и захранващия кабел, ако те започнат да пращят.** Докосването им може да причини токов удар.

### **За закрепване на стойката с ръка, моля, направете справка с ръководството на потребителя и инсталирайте устройството безопасно.**

Ако не го направите може устройството да остане незакрепено, което може да доведе до нараняване или до повреда на оборудването. Преди инсталация се уверете, че бюрото, стените и други обекти, за които може да е фиксирана стойката, имат необходимата механична якост. Когато устройството бъде изпуснато, моля, попитайте местния представител на EIZO за съвет. Не продължавайте да използвате повредено устройство. Използването на повредено устройство може да причини пожар или токов удар. Когато поставите отново наклонената стойка, моля, използвайте същите винтове и ги затегнете здраво.

#### **Не докосвайте повреден LCD панел директно с голи ръце.**

Течният кристал, който може да изтече от панела, е отровен, ако попадне в очите или в устата. Ако част от кожата или тялото влезе в контакт с панела, моля, изплакнете обилно. Ако в резултат имате някакви физически симптоми, моля, консултирайте се с лекар.

**Подсветката на луминесцентните лампи съдържа живак (продуктите, които имат светодиодни подсветки, не съдържат живак), изхвърлете в съответствие с местните, регионални или национални закони.** Излагането на прост живак може да доведе до въздействия върху нервната система, включително треперене, загуба на памет и главоболие.

### **Бъдете внимателни при пренасяне на устройството.**

Изключете захранващия кабел и кабелите при преместване на уреда. Местенето на уреда със закачен кабел е опасно.

Може да причини нараняване.

 **ВНИМАНИЕ**

**Носете или поставяйте устройството в съответствие с точно определените методи.**

• Когато пренасяте уреда, хванете и дръжте здраво, както е показано на илюстрацията по-долу. • Мониторите с размер 30 и повече инча са тежки. Когато разопаковате и/или пренасяте монитора, непременно използвайте най-малко двама души.

Изпускането на уреда може да предизвика нараняване или да доведе до повреда на оборудването.

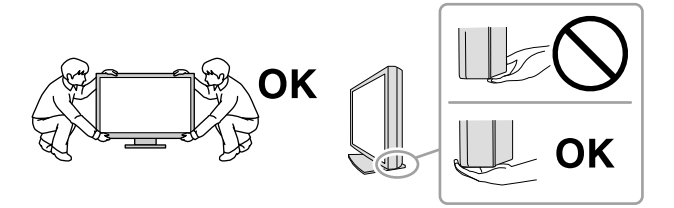

#### **Не блокирайте вентилационните отвори по корпуса.**

- Не поставяйте никакви предмети върху вентилационните отвори.
- Не инсталирайте устройството в затворено пространство.
- Не използвайте уреда легнал или наобратно.

Блокирането на вентилационните отвори предотвратява правилното движение на въздуха и може да доведе до пожар, токов удар или повреда на оборудването.

#### **Не пипайте щепсела с мокри ръце.**

Това може да доведе до токов удар.

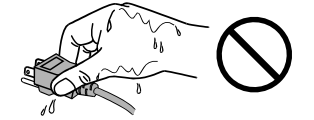

#### **Използвайте леснодостъпен контакт.**

Това ще гарантира, че можете да изключете захранващия кабел бързо в случай на проблем.

**Периодично почиствайте областта около щепсела и вентилационния отвор на монитора.** Прах, вода или мазнина по щепсела може да предизвикат пожар.

#### **Изключете уреда от контакта, преди да го почистете.**

Почистването на уреда, докато е включен в захранването, може да доведе до токов удар.

**Ако имате намерение да оставите за дълъг период устройството, без да го използвате, извадете щепсела от контакта, след като го изключите за безопасност и пестене на енергия.**

**За потребители на територията на ЕИП и Швейцария:**

**Всеки сериозен инцидент, възникнал във връзка с устройството, трябва да бъде съобщен на производителя и компетентния орган на държавата членка, в която се намират потребителят и/или пациентът.**

# <span id="page-6-0"></span>**Бележка за този монитор**

### **Предназначение**

Този продукт е предназначен за клиничен преглед. Дисплеят не е предназначен за мамография.

#### **Внимание**

- При използване за посочените по-горе предназначения, това изделие трябва да се настройва на хоризонтален режим на преглед.
- Този продукт може да не е под гаранция за цели, различни от тези, описани в това ръководство.
- Спецификациите, отбелязани в настоящото ръководство, са приложими само когато се използват следните неща:
	- захранващите кабели, предоставени с този продукт;
	- сигналните кабели, определени от нас.
- Използвайте само допълнителни продукти, произведени или определени от нас, с този продукт.

### **Предпазни мерки при работа**

- След продължителна употреба е възможно влошаване на характеристиките на някои компоненти (например LCD панела). Периодично проверявайте дали работят нормално.
- Когато изображението на екрана се смени, след като дълго време е показвало едно и също изображение, може да се появи сянка. Използвайте скрийнсейвъра или функцията за пестене на енергия, за да избегнете показването на едно и също изображение за продължително време.
- Ако мониторът се показва продължително време, се появяват тъмни размазвания или прогаряния. За да увеличите максимално продължителността на живот на монитора, препоръчваме периодично да го изключвате.
- В зависимост от показваното изображение е възможно да се появява сянка, дори и след като е минало кратко време. Ако това възникне, възможното решение на проблема е промяна на изображението или изключване на захранването за няколко часа.
- Подсветката на LCD панела има фиксиран живот. Когато екранът започне да потъмнява или да трепти, моля, свържете се с местния представител на EIZO.
- Екранът може да има дефектни пиксели или малък брой светли точки. Това се дължи на характеристики на самия панел и не е свързано с неизправност на продукта.
- Не натискайте върху панела или силно по ръба на рамката, тъй като това може да доведе до неизправност на дисплея, като например модели на смущения и т.н. Ако има постоянен натиск, прилаган върху панела, това може да влоши или да повреди панела. (Ако останат следи от натиск върху панела, оставете монитора с черен или бял екран. Симптомът може да изчезне.)
- Не драскайте или натискайте панела с остри предмети, тъй като това може да доведе до повреда на панела. Не се опитвайте да го бършете с тъкани, тъй като това може да повреди панела.
- Когато мониторът е студен и бъде внесен в помещение, където стайната температура се покачва бързо, може да се появи кондензация по вътрешната и външната му страна. В този случай не включвайте монитора. Вместо това изчакайте кондензацията да изчезне, в противен случай може да причини повреда на монитора.

#### **Внимание при използване на сензорния панел**

- Когато извършвате действия с докосване, внимавайте за следното. В противен случай може да възникне повреда на монитора.
	- Не натискайте, не драскайте и не удряйте по панела.
	- Не докосвайте панела с твърди предмети като химикалки или от метал.

### <span id="page-7-0"></span>**За използване на монитора продължително време**

### **●Поддръжка**

- Качеството на изображението на мониторите се влияе от нивото на качество на входните сигнали и влошаването на характеристиките на изделието.
- Отнема около 30 минути да се стабилизира работата на електрическите компоненти. Моля, изчакайте 30 минути или повече, след като захранването на монитора е включено или мониторът се е възстановил от енергоспестяващ режим, и след това настройте монитора.

### **●Почистване**

Периодичното почистване е препоръчително, за да се запази мониторът да изглежда като нов и да се удължи животът му.

Петната по корпуса и повърхността на LCD панела могат да бъдат премахнати с използване на доставената кърпа за почистване.

#### **Химически вещества, които могат да се използват за почистване**

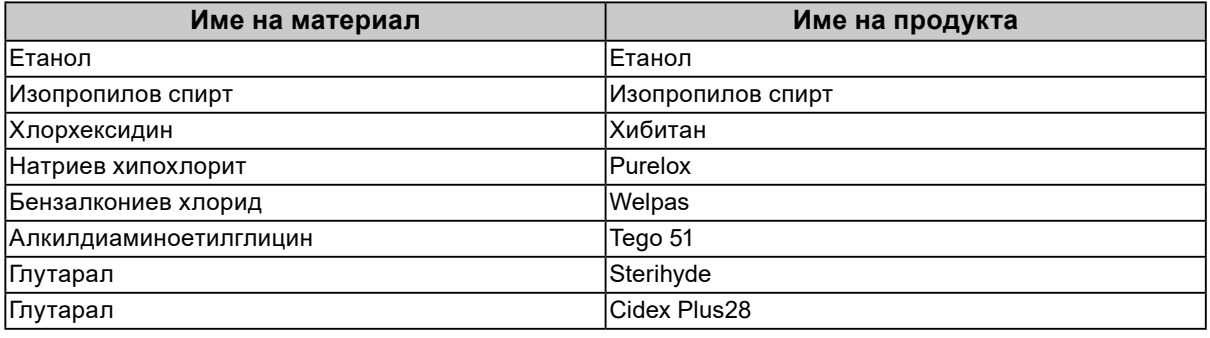

#### **Внимание**

• Не допускайте попадане на течност в разстоянието между панела и рамката на панела.

- Не използвайте химически вещества често. Химикали, като алкохол и антисептичен разтвор, може да причинят гланциране, потъмняване и избледняване на корпуса или на панела, а също и влошаване на качеството на изображението.
- Никога не използвайте разредител, бензин, восък и абразивни препарати, които могат да повредят корпуса на монитора или панела.
- Не позволявайте химически вещества да влизат в пряк контакт с монитора.

### **За да използвате монитора удобно**

- Прекалено тъмен или ярък екран може повлияе на вашите очи. Настройте яркостта на монитора според условията на обкръжаващата среда.
- Взирането в монитора продължително време измаря очите. Почивайте по 10 минути на всеки час.
- Гледайте към екрана от достатъчно голямо разстояние и под правилен ъгъл.

# **CЪДЪРЖАНИЕ**

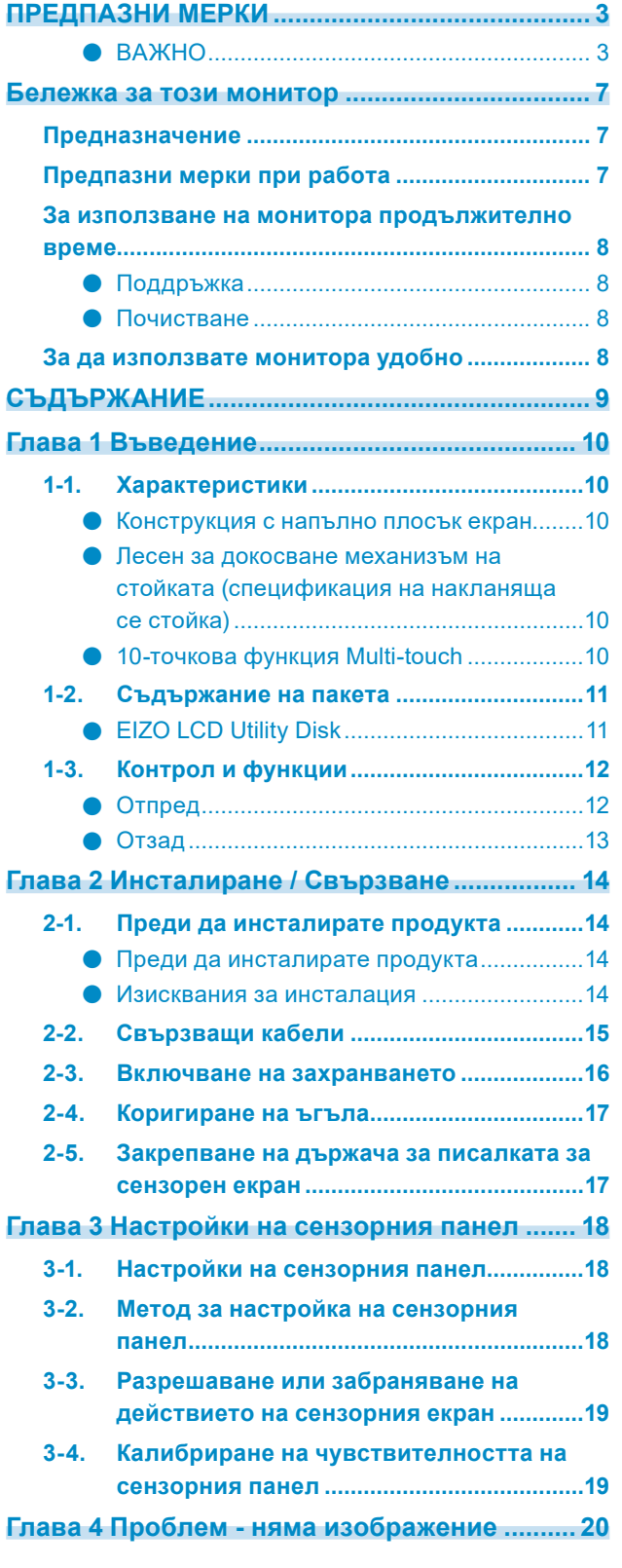

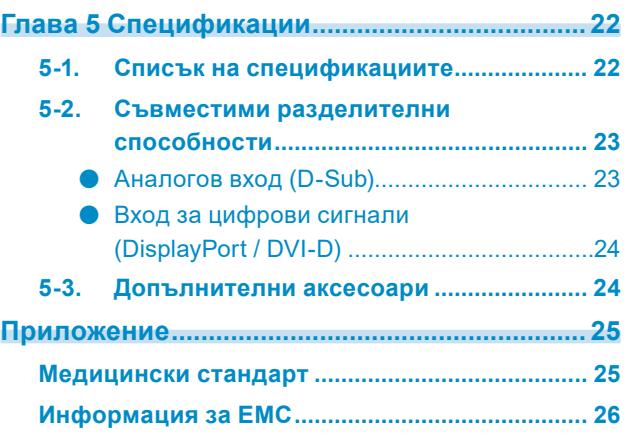

# <span id="page-9-0"></span>**Глава 1 Въведение**

Благодарим Ви, че избрахте цветния LCD монитор на EIZO.

### **1-1. Характеристики**

### **●Конструкция с напълно плосък екран**

Конструкцията с напълно плосък екран с плавно регулиране е заложена в механизма на рамката. Можете надеждно да докосвате всеки ъгъл на екрана дори с краищата на пръстите си.

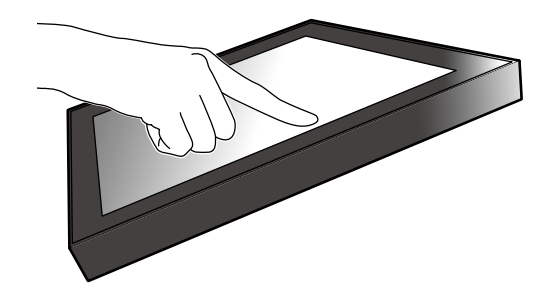

### **●Лесен за докосване механизъм на стойката (спецификация на накланяща се стойка)**

Ъгълът на наклона може да се регулира плавно. Можете гладко да преминавате в удобно за работа положение на екрана, което да отговаря на вашите нужди при работа в офис или при операции от типа Multi-touch.

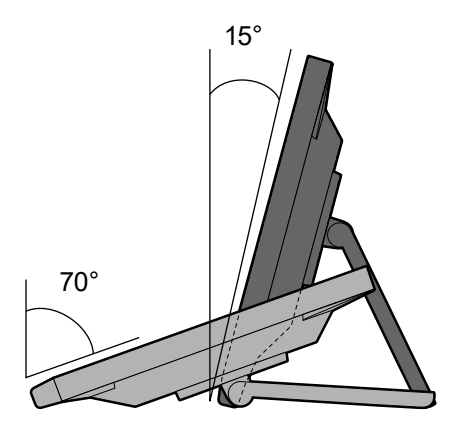

### **●10-точкова функция Multi-touch**

Можете да изпълнявате операции като увеличаване, намаляване и завъртане с използване на функцията Multi-touch. Сензорният панел реагира на леко докосване на екрана с пръсти, което дава възможност за удобни операции с лек удар и влачене.

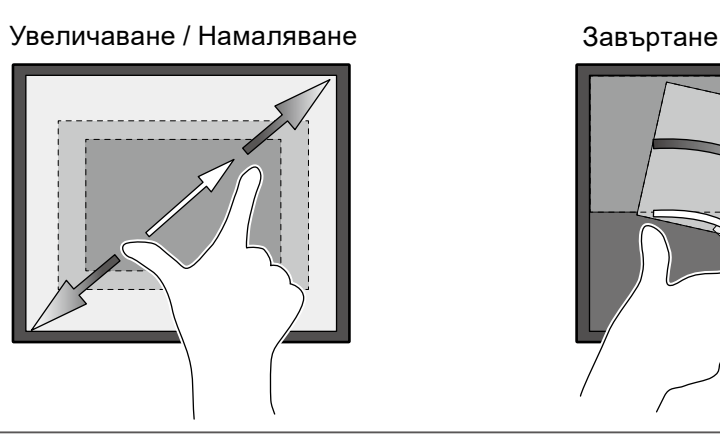

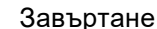

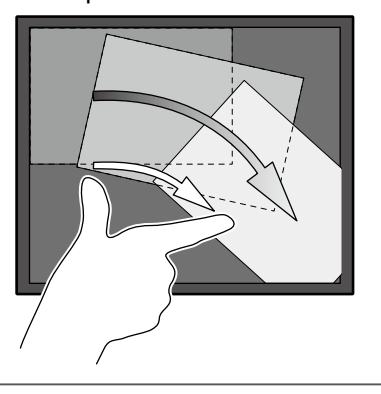

# <span id="page-10-0"></span>**1-2. Съдържание на пакета**

Уверете се, че всеки от следните елементи е наличен в опаковъчната кутия. В случай на липса на който и да било от тях се свържете с вашия доставчик или с местния представител на EIZO, посочени в приложения списък.

#### **Бележка**

• Препоръчва се да запазите опаковъчната кутия и материалите за опаковане, така че да е възможно използването им при преместване или транспортиране на този продукт.

- Монитор
- Захранващ кабел

襾 កππ

• Кабел за цифрови сигнали: DD300 x 1 DVI - DVI

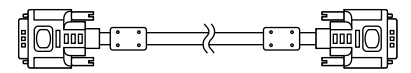

• Кабел за цифрови сигнали: PP300 x 1 DisplayPort - DisplayPort

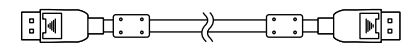

• USB кабел: UU300 х 1

 $F = T$ 

• Кабел Stereo Mini Jack and **support of the contract of the contract of the contract of the contract of the contract of the contract of the contract of the contract of the contract of the contract of the contract of the contract of the contract o** 

- Instructions for Use (Инструкции за употреба) х 1
- EIZO LCD Utility Disk (CD-ROM) x 1
- Кърпа за почистване х 1
- Писалка за сензорен екран х 1
- Държач за писалката за сензорен екран х 1
- Винт за закрепване на държача за писалката за сензорен екран х 1
- Покриващ лист за отвора на винта x 2

### **●EIZO LCD Utility Disk**

Дискът (CD-ROM) съдържа следното. Вижте Readme.txt на диска за процедурите по стартиране на софтуера или за достъп до файлове.

- Файл Readme.txt
- Ръководство за инсталиране на монитора
- Драйвер за сензорен панел (DMT-DD)
- Ръководство на потребителя за драйвера за сензорен панел
- Софтуер за калибриране на чувствителността на сензорен панел (TPOffset)
- Ръководство на потребителя на софтуера за калибриране на чувствителността на сензорен панел
- Габаритни размери

# <span id="page-11-0"></span>**1-3. Контрол и функции**

### **●Отпред**

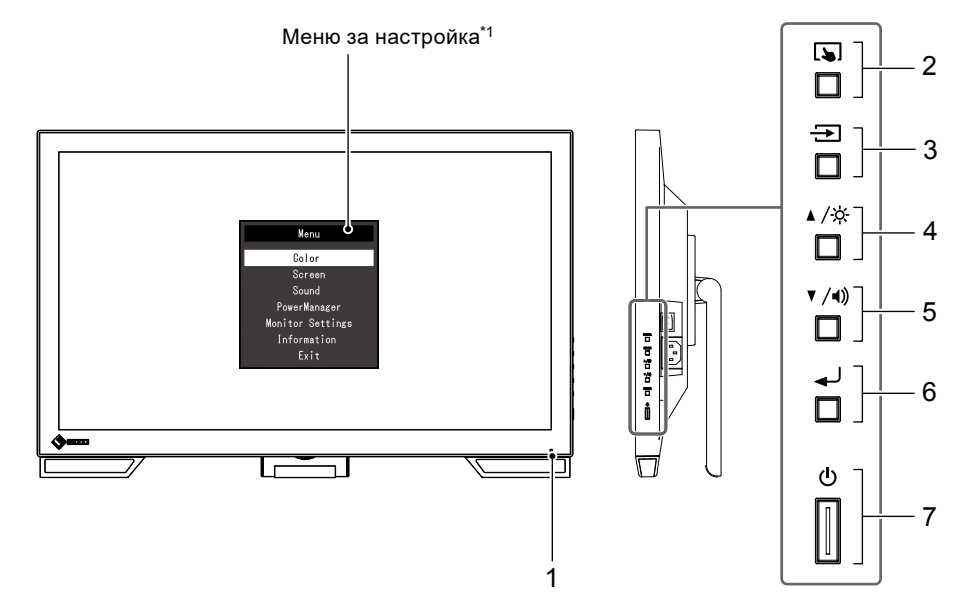

 $\begin{array}{cccccccccccccc} 0 & 0 & 0 & 0 & 0 & 0 & 0 & 0 & 0 \\ \end{array}$ 

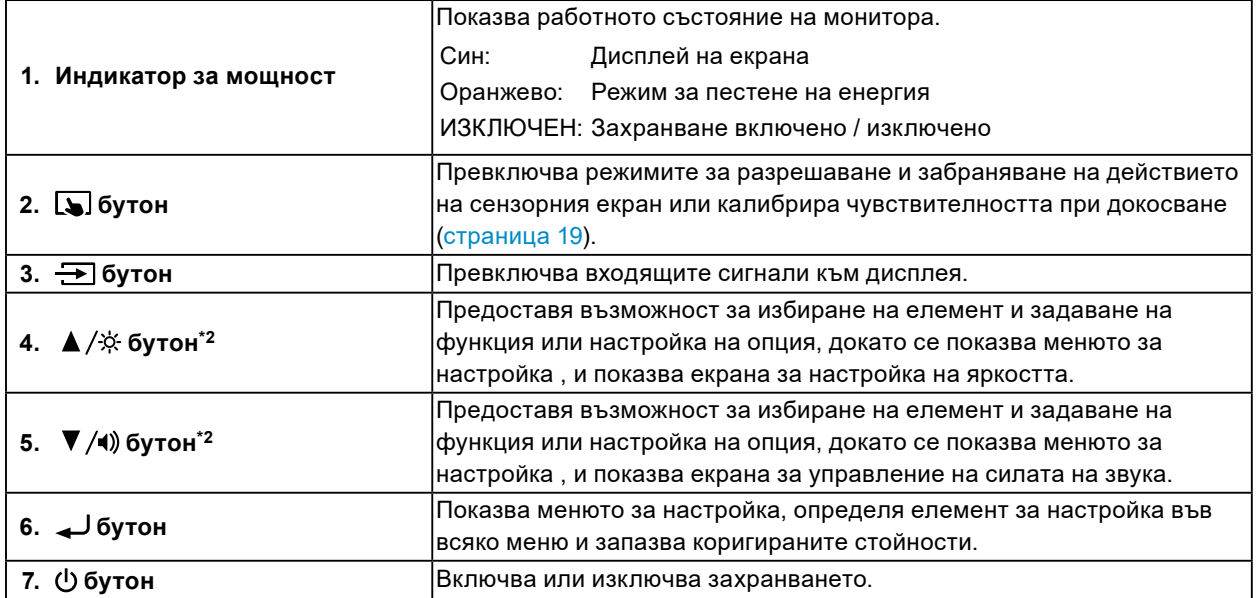

\*1 За информация относно начина на употреба вижте инструкциите за инсталация (на CD-ROM).

 $*$ 2 В тези Инструкции за употреба, бутонът  $\blacktriangle/\overset{\star}{\times}$  оттук нататък може да се показва просто като  $\blacktriangle$ , а бутонът  $\nabla / \psi$ ) като  $\nabla$ .

<span id="page-12-0"></span>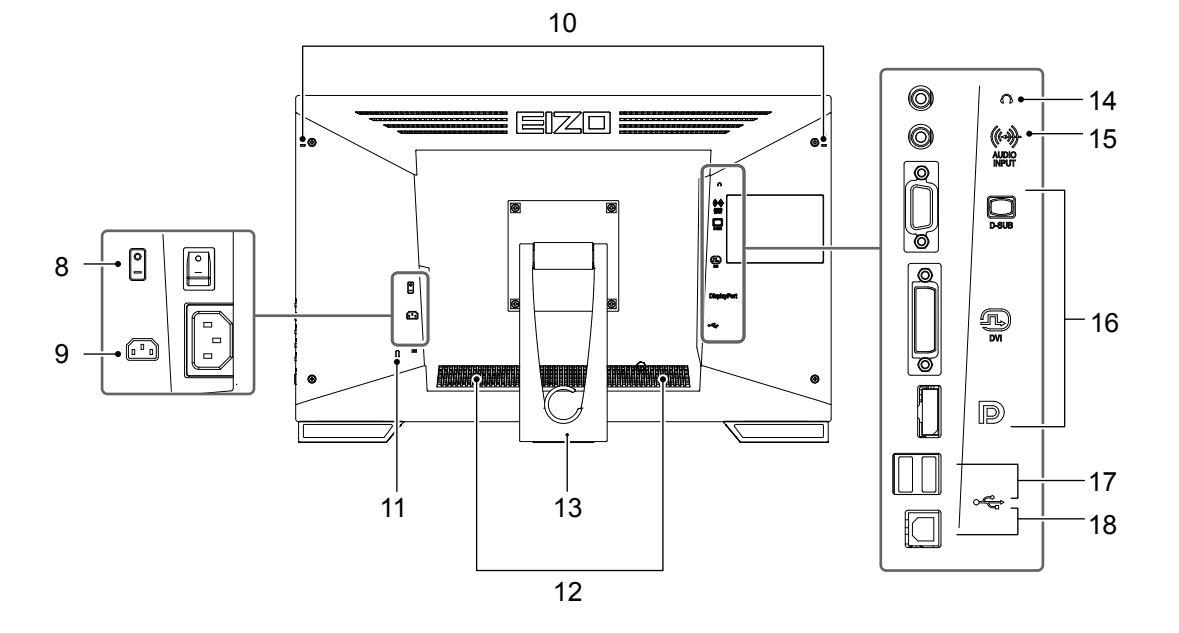

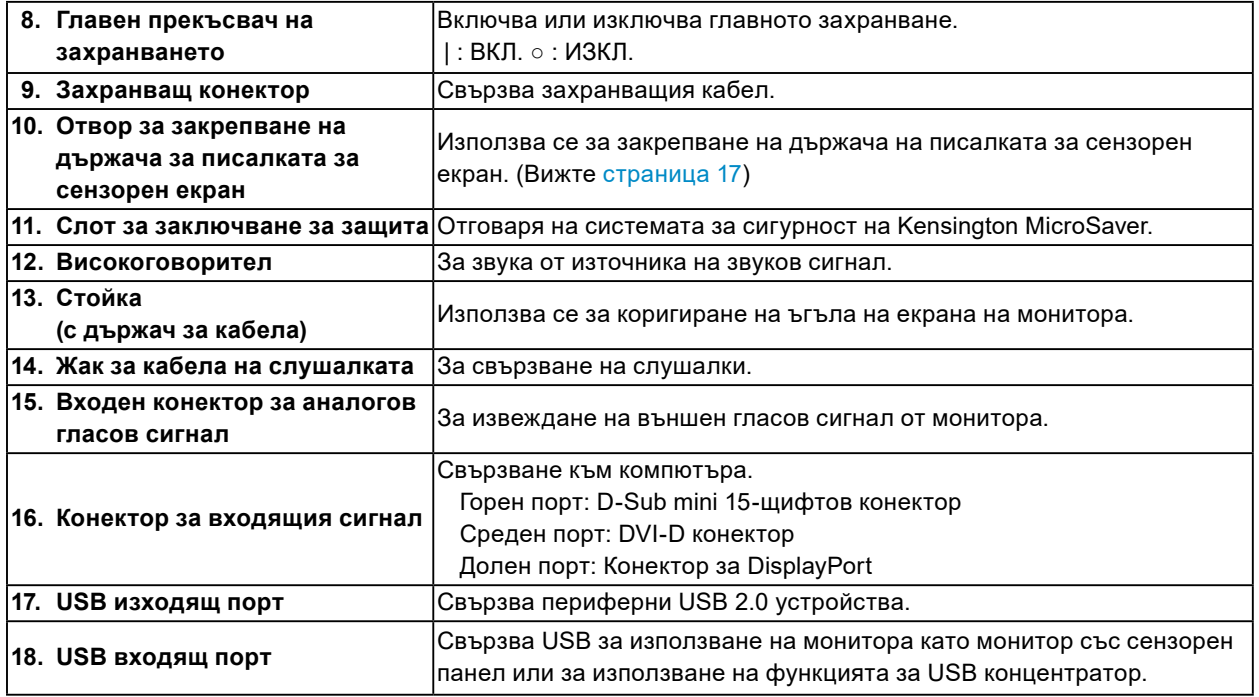

# <span id="page-13-0"></span>**Глава 2 Инсталиране / Свързване**

## **2-1. Преди да инсталирате продукта**

Внимателно прочетете "ПРЕДПАЗНИ МЕРКИ" (страница 3) и винаги спазвайте инструкциите.

#### **Внимание**

• Ако поставите продукта върху маса с лаково покритие, съществува риск цветното покритие да полепне отдолу на стойката

поради структурата на каучука. Преди употреба огледайте повърхността на масата.

### **●Преди да инсталирате продукта**

Поставете мека кърпа и т.н. върху стабилно бюро и отваряйте стойката, докато щракне на място.

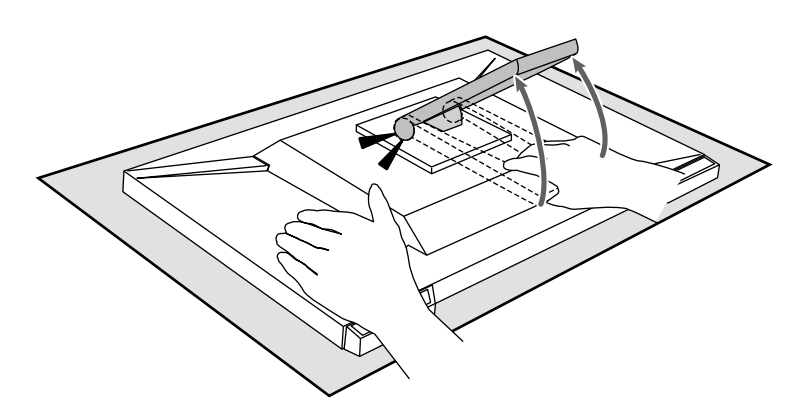

#### **Внимание**

• Не използвайте продукта, докато остава опакован. Стойката е затворена, когато продуктът е опакован. Ако използвате продукта със затворена стойка, това може да доведе до падане на монитора.

### **●Изисквания за инсталация**

Ако инсталирате монитора в шкаф, се уверете, че от двете му страни, отзад и отпред на монитора оставяте достатъчно пространство.

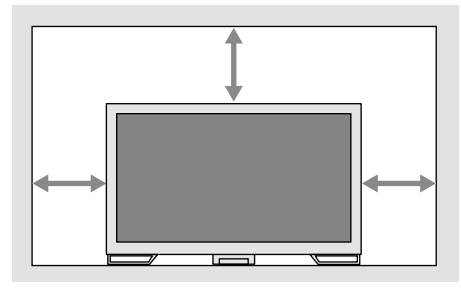

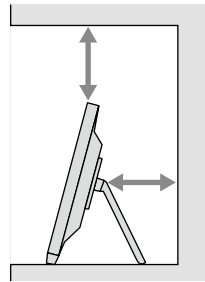

#### **Внимание**

• Поставете монитора така, че да не се допускат светлинни смущения по екрана.

# <span id="page-14-0"></span>**2-2. Свързващи кабели**

#### **Внимание**

• Проверете дали мониторът и компютърът са изключени.

• Когато заменяте текущо използвания монитор с този монитор, вижте "5-2. Съвместими разделителни способности" (страница 23) за промяна на настройките на компютъра за разделителната способност и честотата на вертикално сканиране спрямо предлаганите за този монитор, преди свързване към компютъра.

### **1. Свържете сигналния кабел и USB кабела.**

Проверете формите на конекторите и свържете кабелите. След като свържете DVI кабела, затегнете винтовете на конекторите, за да го закрепите.

Ако използвате монитора като монитор със сензорен панел, свържете USB кабела. Ако е свързана, функцията за USB концентратор също така е разрешена.

### **Внимание**

• Когато го свързвате към няколко компютъра, превключвайте входния сигнал. За подробности вижте ръководството за инсталиране (на CD-ROM).

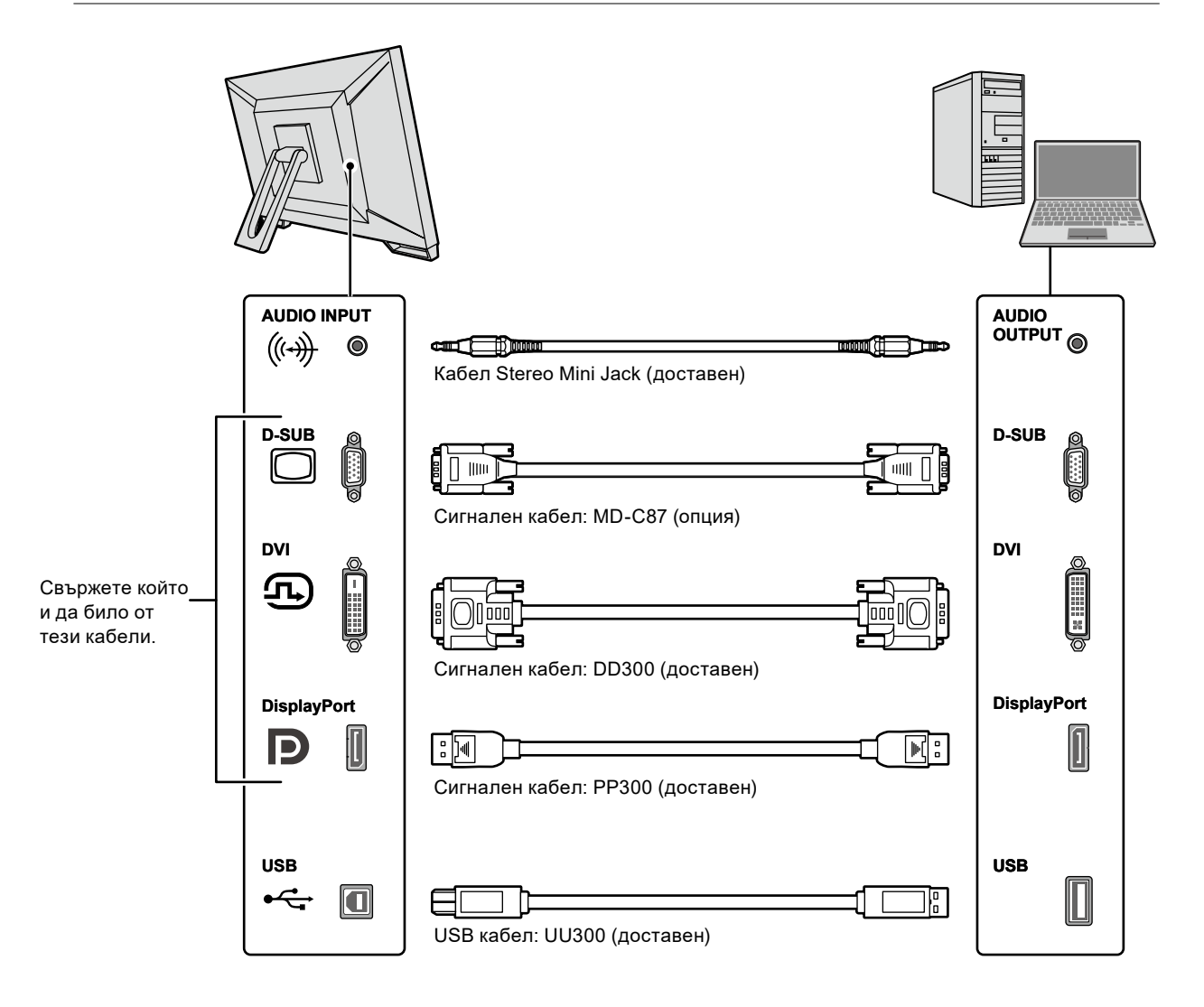

### <span id="page-15-0"></span>**2. Включете захранващия кабел към контакта и захранващия конектор за монитора.**

Вкарвайте захранващия кабел докрай в захранващия конектор на монитора.

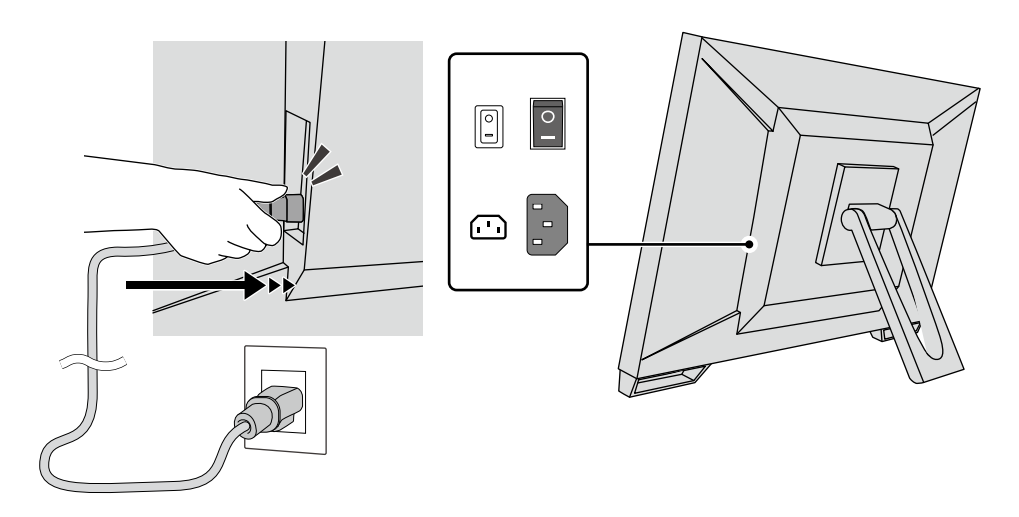

#### **Внимание**

• При контакти за захранване с двужилни кабели използвайте адаптера за двужилни кабели, доставен с продукта, и непременно заземете проводника за заземяването (зелен).

### **2-3. Включване на захранването**

**1. Уверете се, че главният прекъсвач на захранването е включен.**

### **2.** Натиснете  $\psi$  за включване на монитора.

Индикаторът на прекъсвача на захранването на монитора ще светне в синьо. Ако индикаторът не светне, вижте "Глава 4 Проблем - няма изображение" (страница 20).

### **3. Включете компютъра.**

Появява се изображението на екрана.

Ако не се появи изображение, вижте "Глава 4 Проблем - няма изображение" (страница 20) за допълнителни указания.

#### **Внимание**

• За максимално пестене на енергия е препоръчително да изключите от бутона за включване. Когато не използвате монитора, можете да изключите главното захранване или да извадите щепсела, така че захранването да бъде напълно изключено.

**Бележка**

- За сведете до минимум скъсяването на експлоатационния живот на монитора в резултат на влошаване на яркостта, както и за намаляване на консумацията на ток, правете следното:
	- Използвайте функцията за пестене на енергия на компютъра или монитора.
- Изключвайте монитора, след като го използвате.

# <span id="page-16-0"></span>**2-4. Коригиране на ъгъла**

Задръжте левия и десния краища на монитора с две ръце и настройте вертикалния ъгъл с оглед на създаване на най-добри условия за работа.

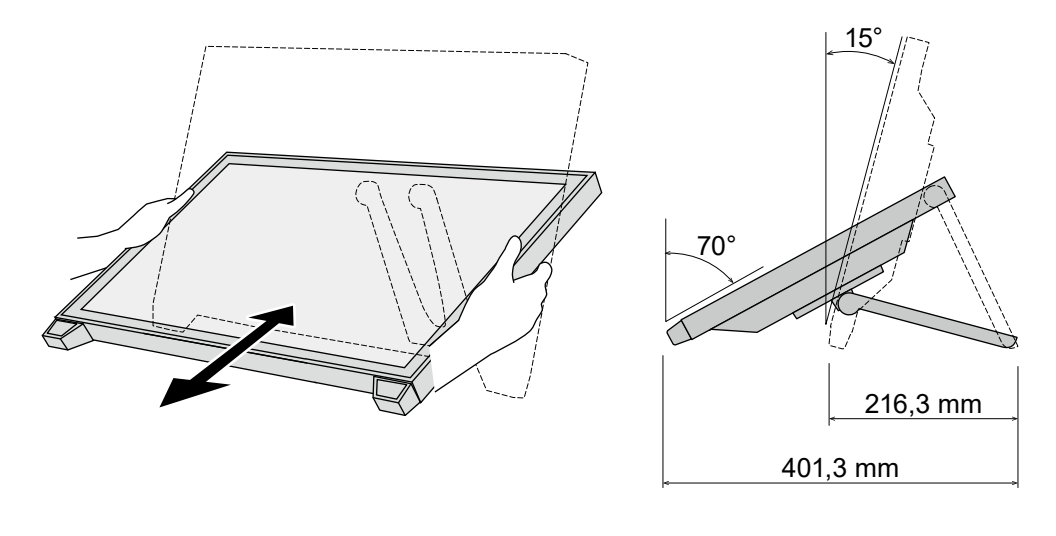

#### **Внимание**

• След приключване на настройката проверете дали кабелите са свързани правилно.

### **2-5. Закрепване на държача за писалката за сензорен екран** ....................

Закрепете държача за писалката за сензорен екран към който и да било от отворите отдясно или отляво върху задната страна на монитора. За закрепване на държача за писалката за сензорен екран използвайте винта за закрепване на държача за писалката за сензорен екран.

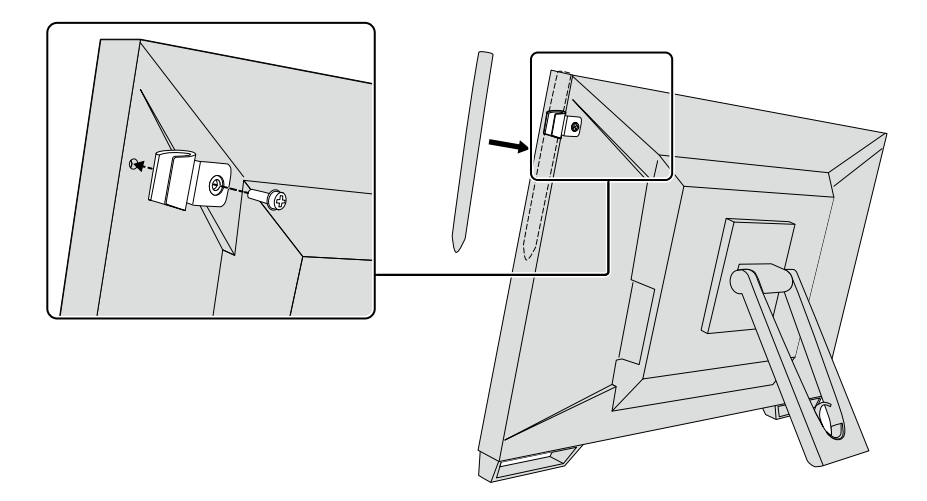

# <span id="page-17-0"></span>**Глава 3 Настройки на сензорния панел**

## **3-1. Настройки на сензорния панел**

Най-напред свържете USB кабела. След приключване на инсталирането пуснете софтуера за калибриране на чувствителността "TPOffset". TPOffset е наличен в диска EIZO LCD Utility Disk (CD-ROM).

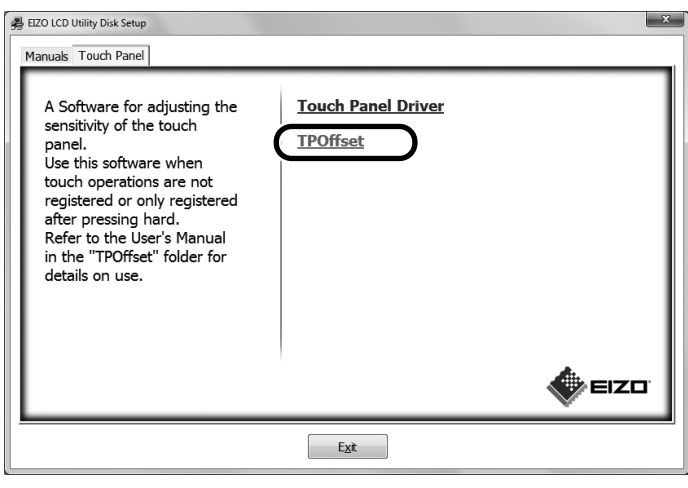

**Бележка**

- TPOffset може също така да бъде свален от уеб сайта на EIZO. <http://www.eizoglobal.com>
- Ако е нужно, пуснете TPOffset когато:
	- работните условия са били променени съществено;
	- ако смятате, че работните характеристики се различават от предишните; или
- има проблем с действието при докосване, например показалецът на екрана не е настроен или прескача.

## **3-2. Метод за настройка на сензорния панел**

Функциите та сензорния екран на този продукт варират в зависимост от драйвера, който използвате и неговите настройки. Конфигурирайте настройките според използваните от вас приложения.

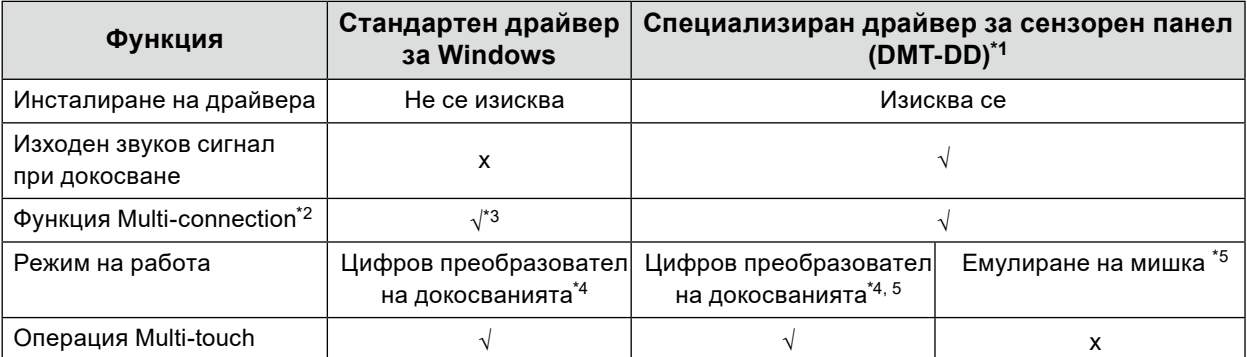

\*1 Наличен в диска EIZO LCD Utility Disk (CD-ROM).

\*2 √: Два или повече монитори могат да се включат към един компютър.

\*3 Възможно само при използване на Windows 11 / Windows 10.

- \*4 Сензорното действие може да не се разпознава в приложение, разработено за емулиране на мишка.
- \*5 За повече информация за процедурата за конфигуриране направете справка с ръководството за потребителя на драйвера за сензорен панел (налично в диска).

При използване на стандартния драйвер за Windows направете справка с ръководството за инсталиране на монитора (налично в диска).

# <span id="page-18-0"></span>**3-3. Разрешаване или забраняване на действието на сензорния екран**

Можете да включвате режими за разрешаване и за забраняване на действието на сензорния екран. Тази функция е налична например за временно забраняване на действието на сензорния екран.

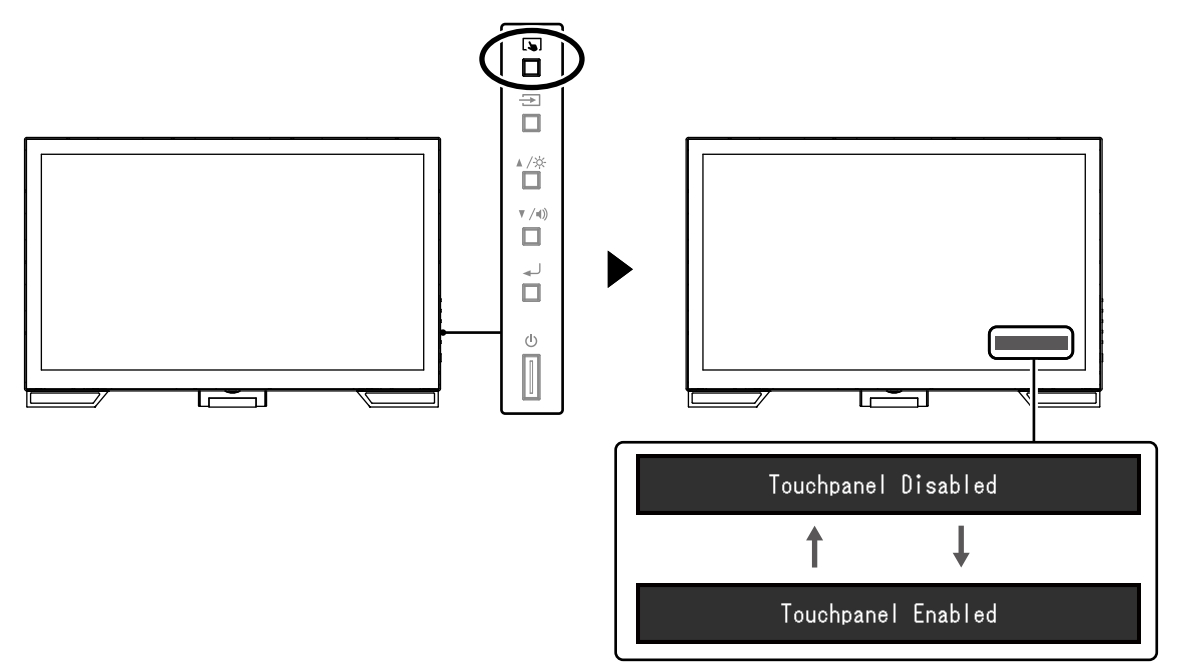

### **3-4. Калибриране на чувствителността на сензорния панел**

При задържане на  $\Box$  имате възможност да калибрирате чувствителността на сензорния панел. Това калибриране е налично в случай на проблем с действието при докосване.

- След инсталирането на монитора винаги изпълнявайте TPOffset.
- Ако проблемът не изчезва след калибрирането на чувствителността, пуснете TPOffset (вижте "3-1. Настройки на сензорния панел" (страница 18)).

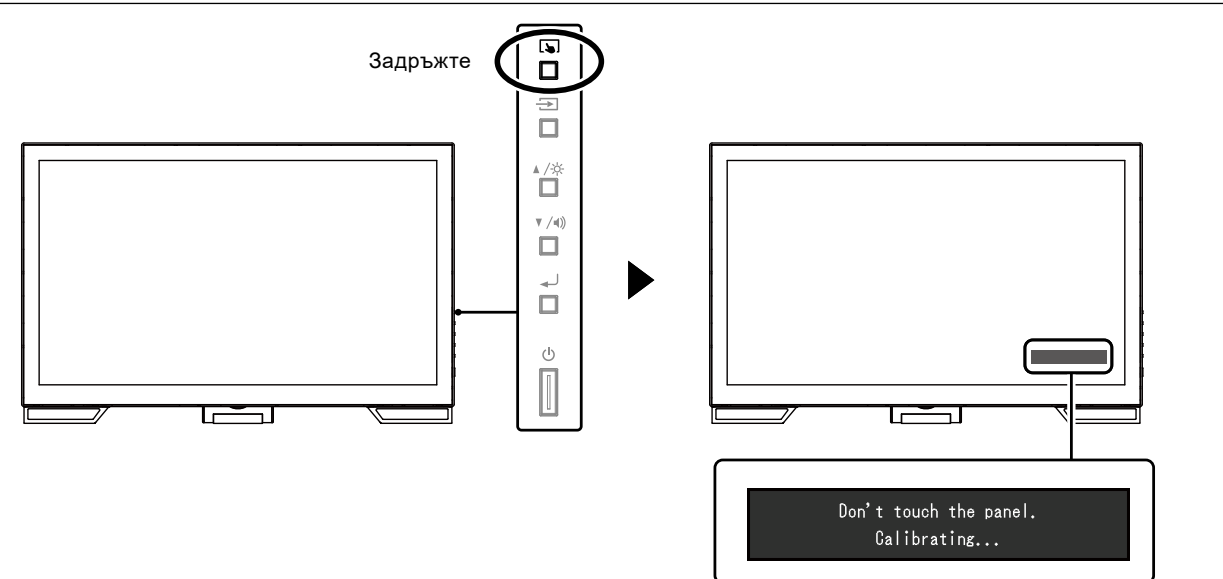

**Бележка**

# <span id="page-19-0"></span>**Глава 4 Проблем - няма изображение**

При проблеми, свързани с качеството на изображението върху дисплея и функциите на монитора вижте ръководството за инсталиране.

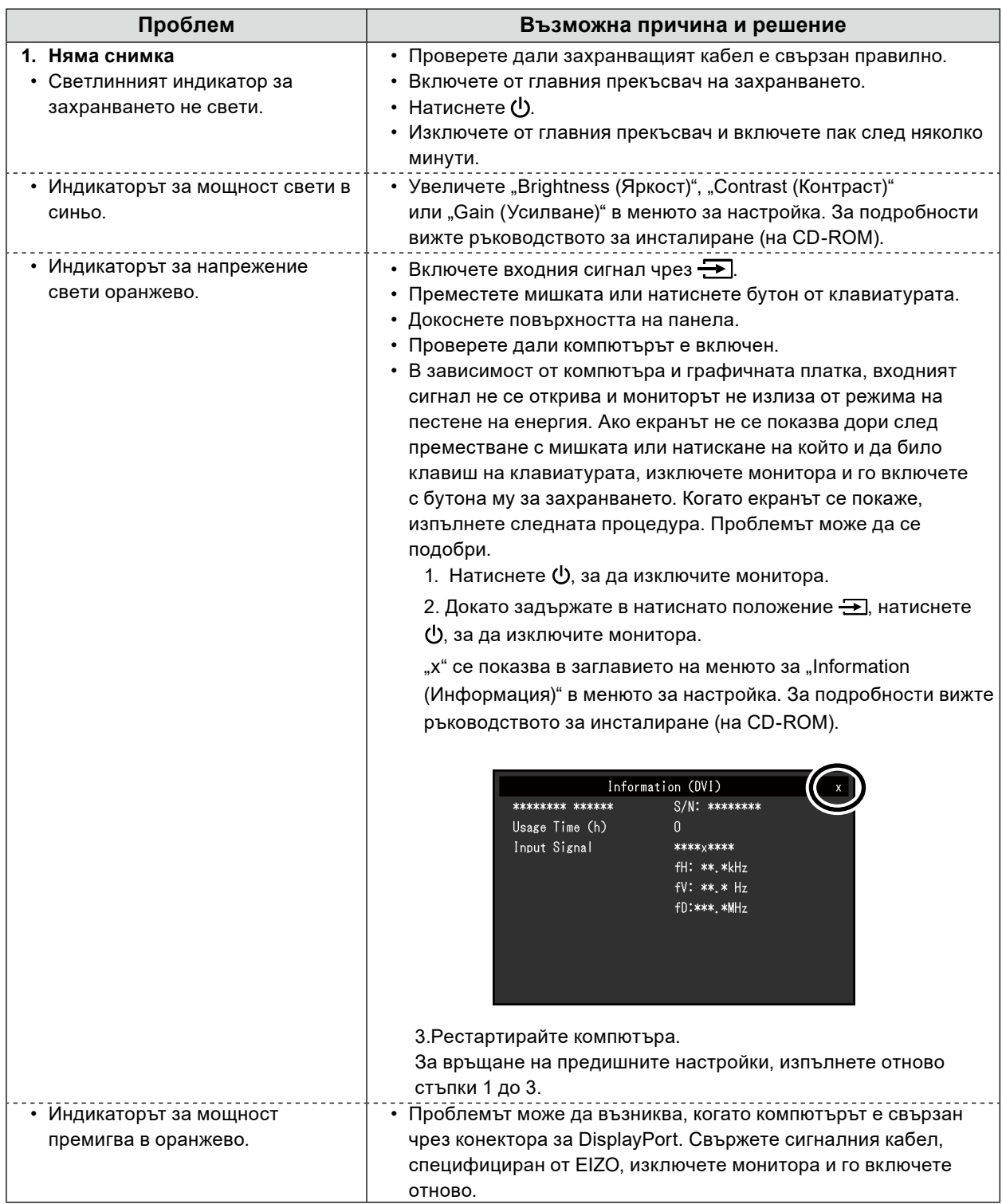

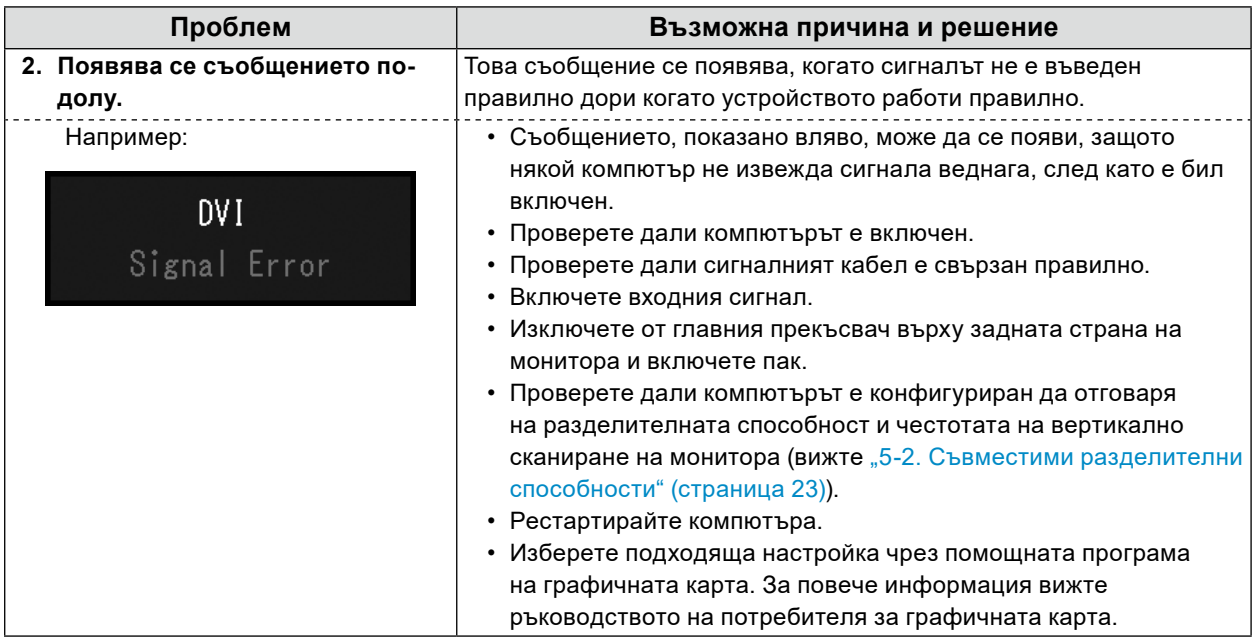

# <span id="page-21-0"></span>**Глава 5 Спецификации**

# **5-1. Списък на спецификациите**

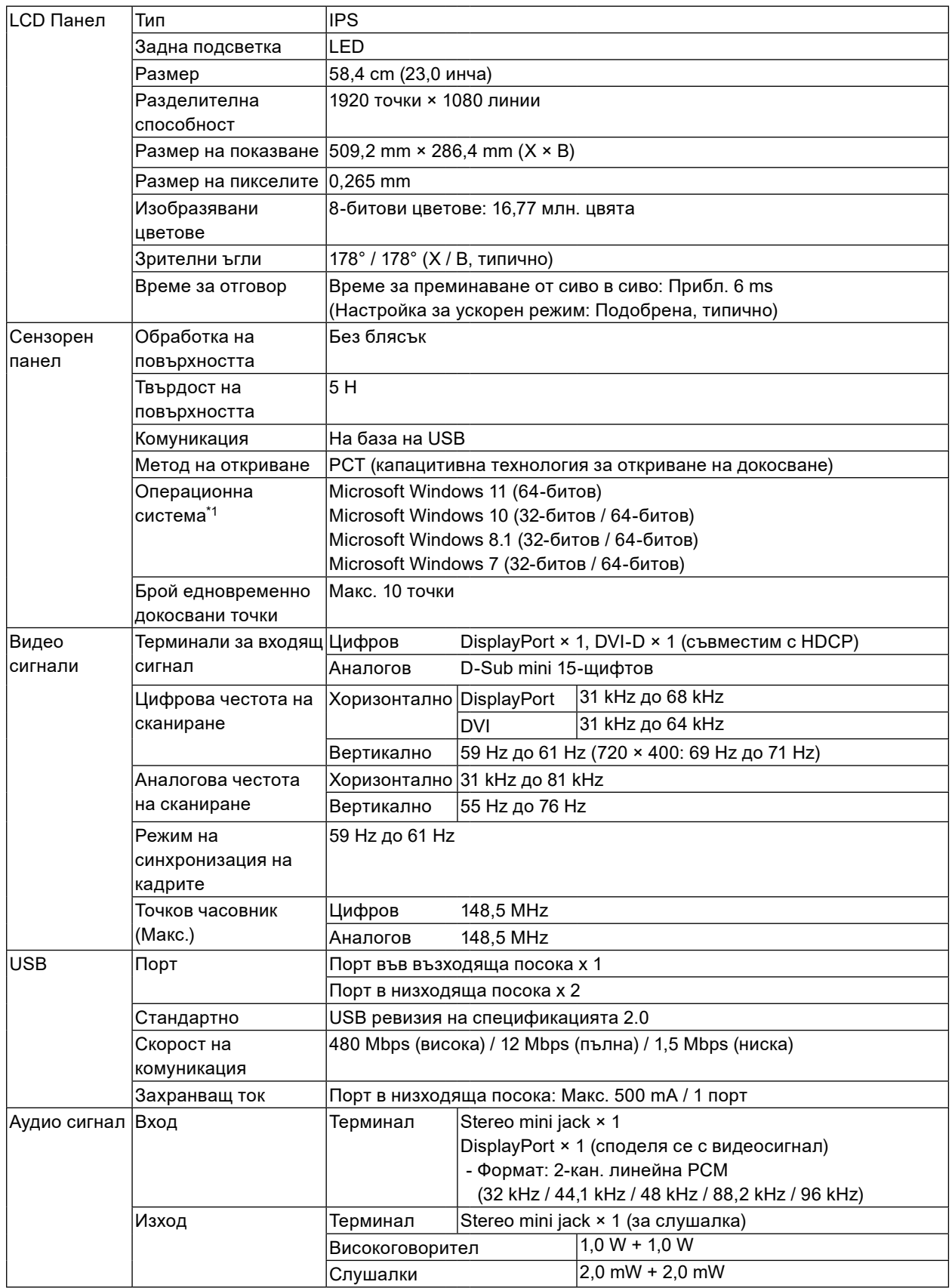

<span id="page-22-0"></span>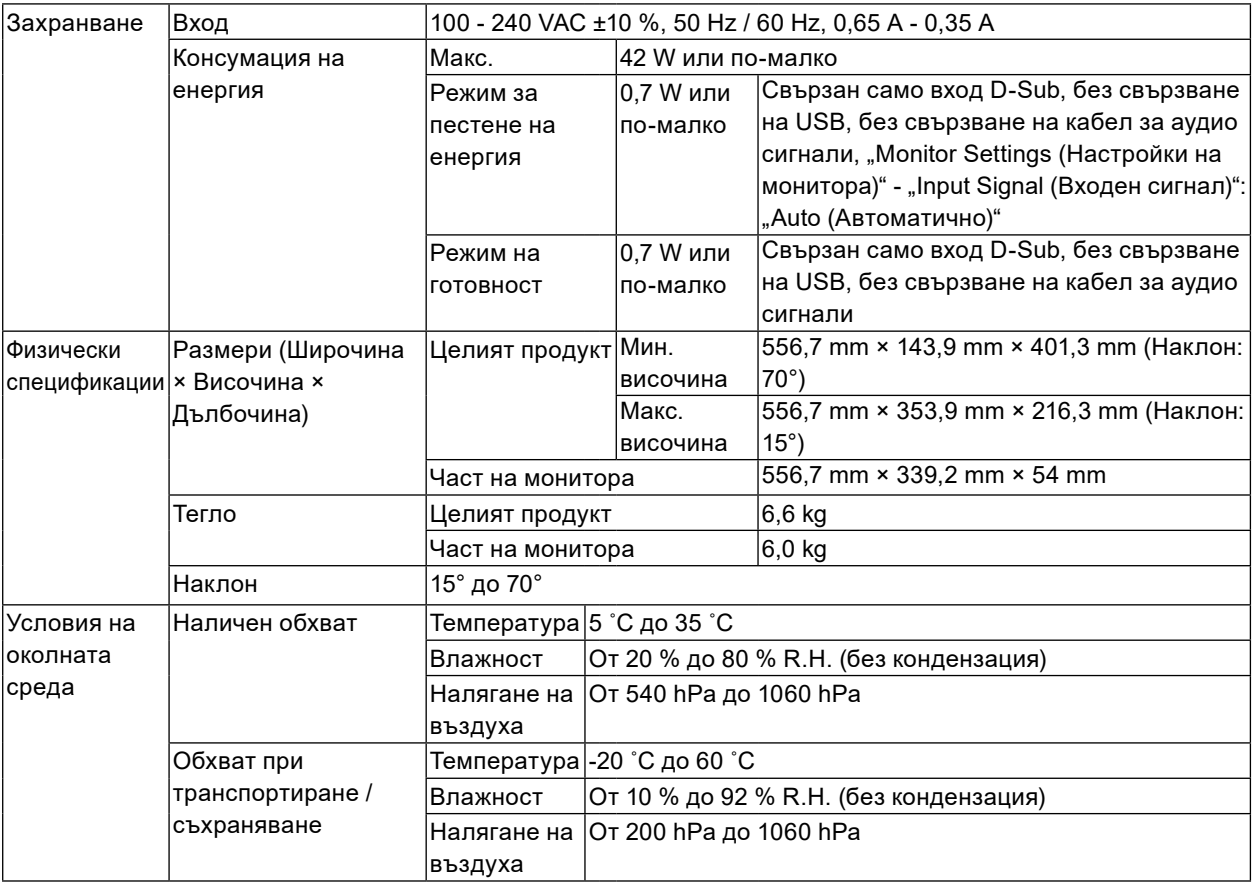

\*1 Поддръжката от EIZO ще приключи, когато поддръжката на операционната система бъде прекратена от производителя.

# **5-2. Съвместими разделителни способности**

Мониторът поддържа следните разделителни способности.

### **●Аналогов вход (D-Sub)**

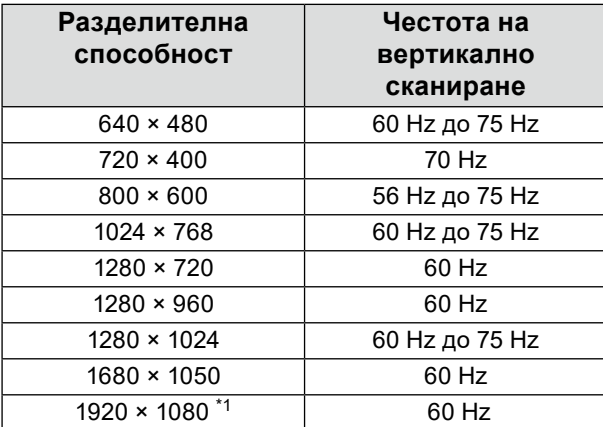

\*1 Препоръчителна разделителна способност

### <span id="page-23-0"></span>**●Вход за цифрови сигнали (DisplayPort / DVI-D)**

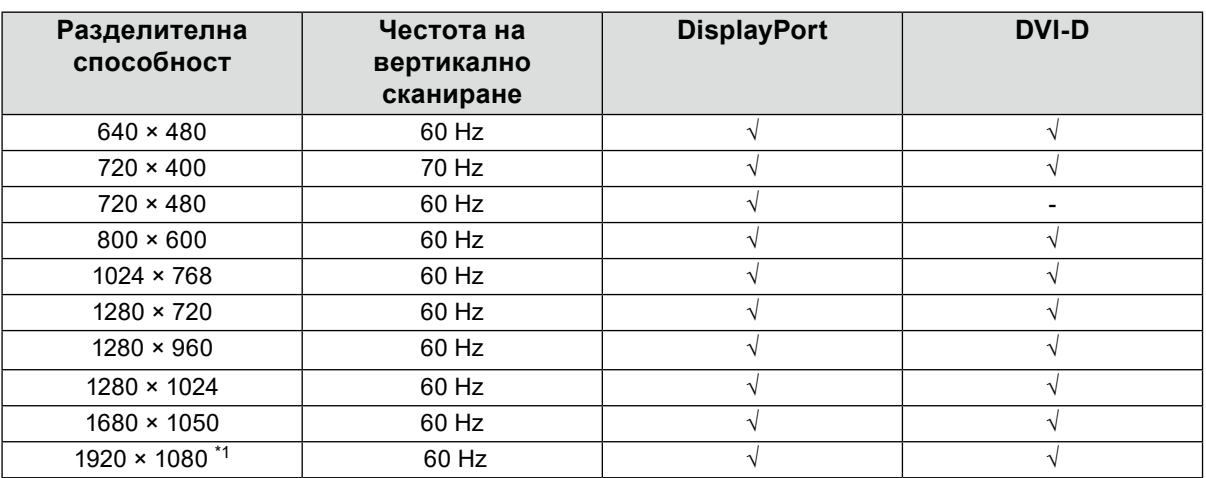

. . . . . . . . . . . . **.** 

\*1 Препоръчителна разделителна способност

### **5-3. Допълнителни аксесоари**

За актуална информация относно допълнително доставяните като опция аксесоари и съвместимите графични платки вижте нашия уеб сайт. <http://www.eizoglobal.com>

# <span id="page-24-0"></span>**Приложение**

### **Медицински стандарт**

- Трябва да бъде гарантирано, че крайната система е в съответствие с изискването на IEC60601-1-1.
- Захранващото оборудване може да излъчва електромагнитни вълни, които могат да повлияят, ограничат или да доведат до повреда на монитора. Инсталирайте оборудването в контролирана среда, където подобни ефекти ще бъдат избегнати.

### **Класификация на оборудването**

- Вид защита срещу токов удар: Клас I
- EMC клас: EN60601-1-2:2015 Група1 Клас B
- Класификация на медицинското изделие (ЕС): Клас I
- Режим на работа: Постоянен
- IP Клас: IPX0

# <span id="page-25-0"></span>**Информация за EMC**

Серията продукти RadiForce предоставя подходящи работни характеристики за показване на изображения.

### **Среда за използване по предназначение**

Серията продукти RadiForce е предназначена за използване в заведения за медицински услуги като клиники и болници.

Следните места не са подходящи за използване на серията продукти RadiForce:

- Домашна среда за за медицински услуги
- В близост до радиочестотно хирургическо оборудване като електрохирургически ножове
- В близост до терапевтично оборудване, работещо на къси вълни.
- Екранирани за радиочестоти помещения за медицински системи за МРТ
- В екранирани места за специализирани приложения
- Монтирани в автомобили, включително в коли за бърза помощ.
- Други специализирани места

# **ПРЕДУПРЕЖДЕНИЕ**

Продуктите от серията RadiForce изискват специални предпазни мерки в отношение на ЕМС и се нуждаят от инсталиране. Трябва внимателно да прочетете информацията за ЕМС и раздела "ПРЕДПАЗНИ МЕРКИ" в този документ, както и да спазвате следните указания, когато инсталирате и работите с продукта.

Непременно използвайте кабелите, доставени с този продукт, или кабели, специфицирани от EIZO. Използването на кабели, различни от специфицираните или предоставените от EIZO за това оборудване, може да предизвика увеличени електромагнитни емисии или намалена електромагнитна устойчивост на това оборудване, както и неправилното му функциониране. Продуктите от серията RadiForce не трябва да се използват в близост до или върху друго оборудване. Ако се налага използване в близост до или върху друго оборудване, уредите или

системата трябва да се наблюдават, за да се потвърди нормалната им работа в конфигурацията, в която ще бъдат използвани.

Когато се използва портативно радиочестотно оборудване, дръжте го на 30 cm (12 инча) или по-далече от която и да било част, включително кабелите на продукти от серията RadiForce. В противен случай може да се стигне до влошаване на работните характеристики на оборудването. Всеки, който свързва допълнително оборудване към входящия или изходния сигнал, като конфигурира медицинска система, носи отговорност за това системата да отговаря на изискванията на IEC/EN60601-1-2.

### **Техническо описание**

### **Електромагнитни емисии**

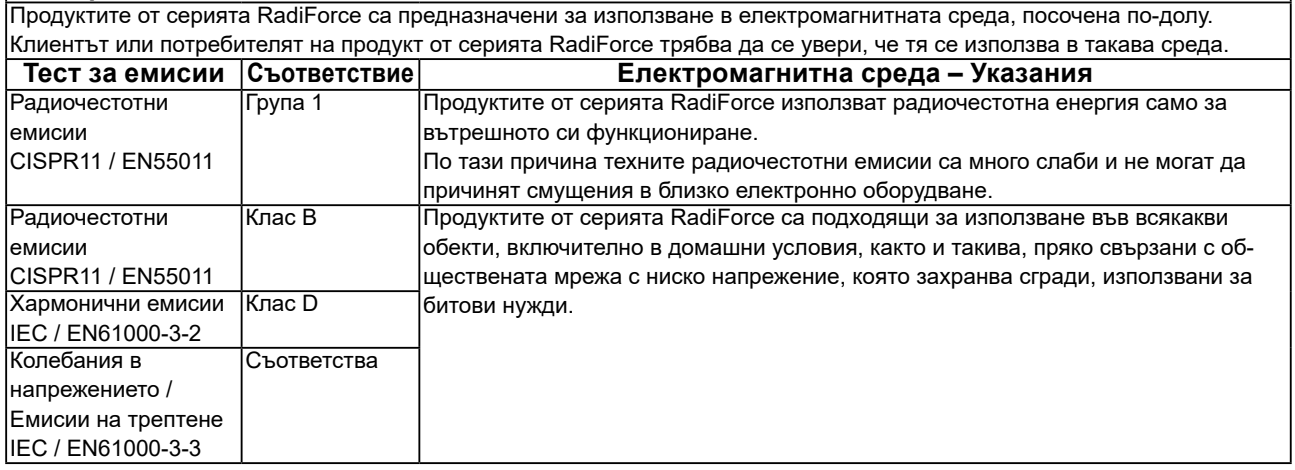

#### **Електромагнитна устойчивост**

Серията продукти RadiForce са били тествани при следните съвместими нива в съответствие с изискванията за тестване на професионална среда за професионални медицински заведения, специфицирани в IEC / EN60601-1-2. Клиентите и потребителите на продукти от серията RadiForce трябва да гарантират, че изделията от серията RadiForce се използват в следната среда:

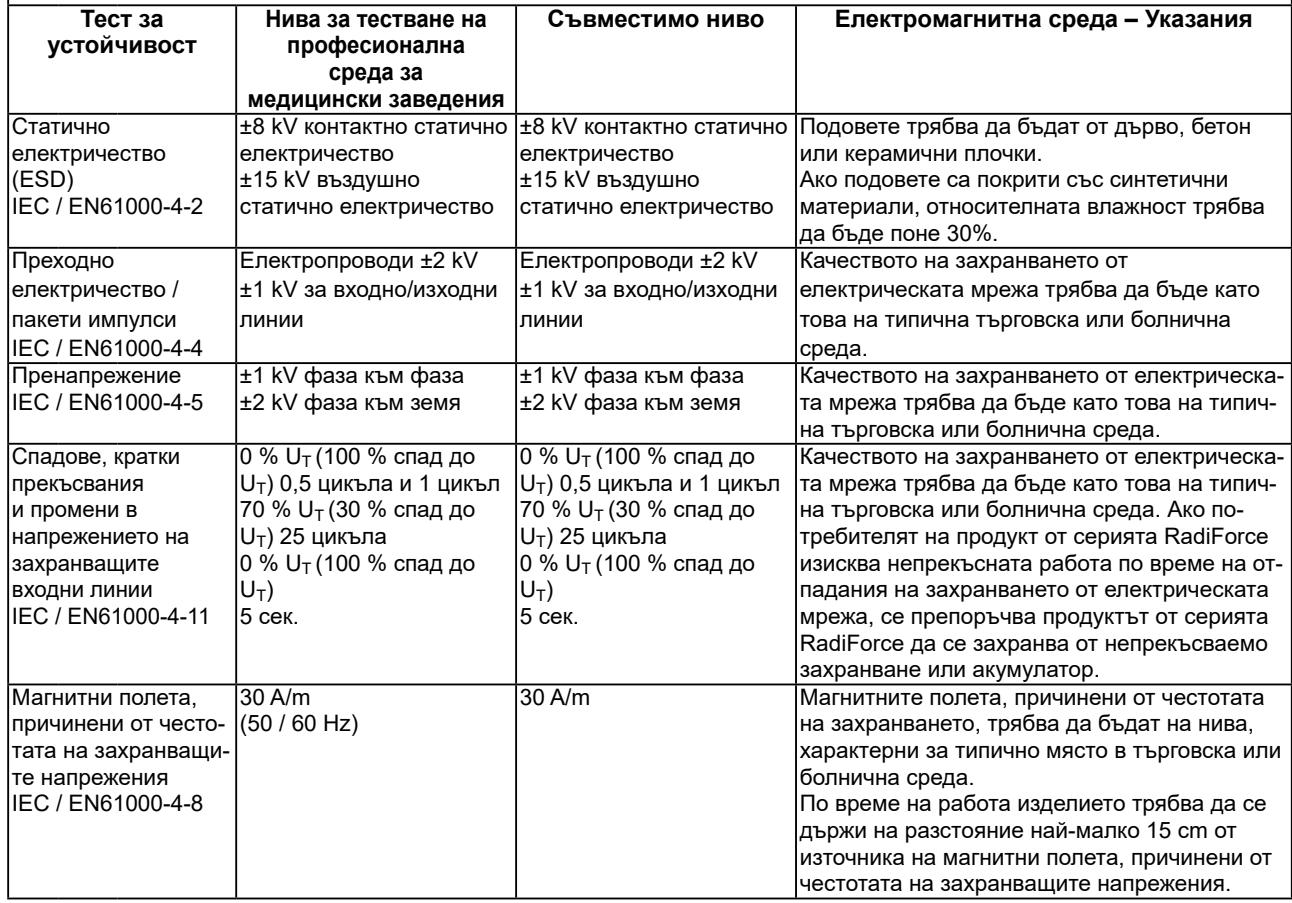

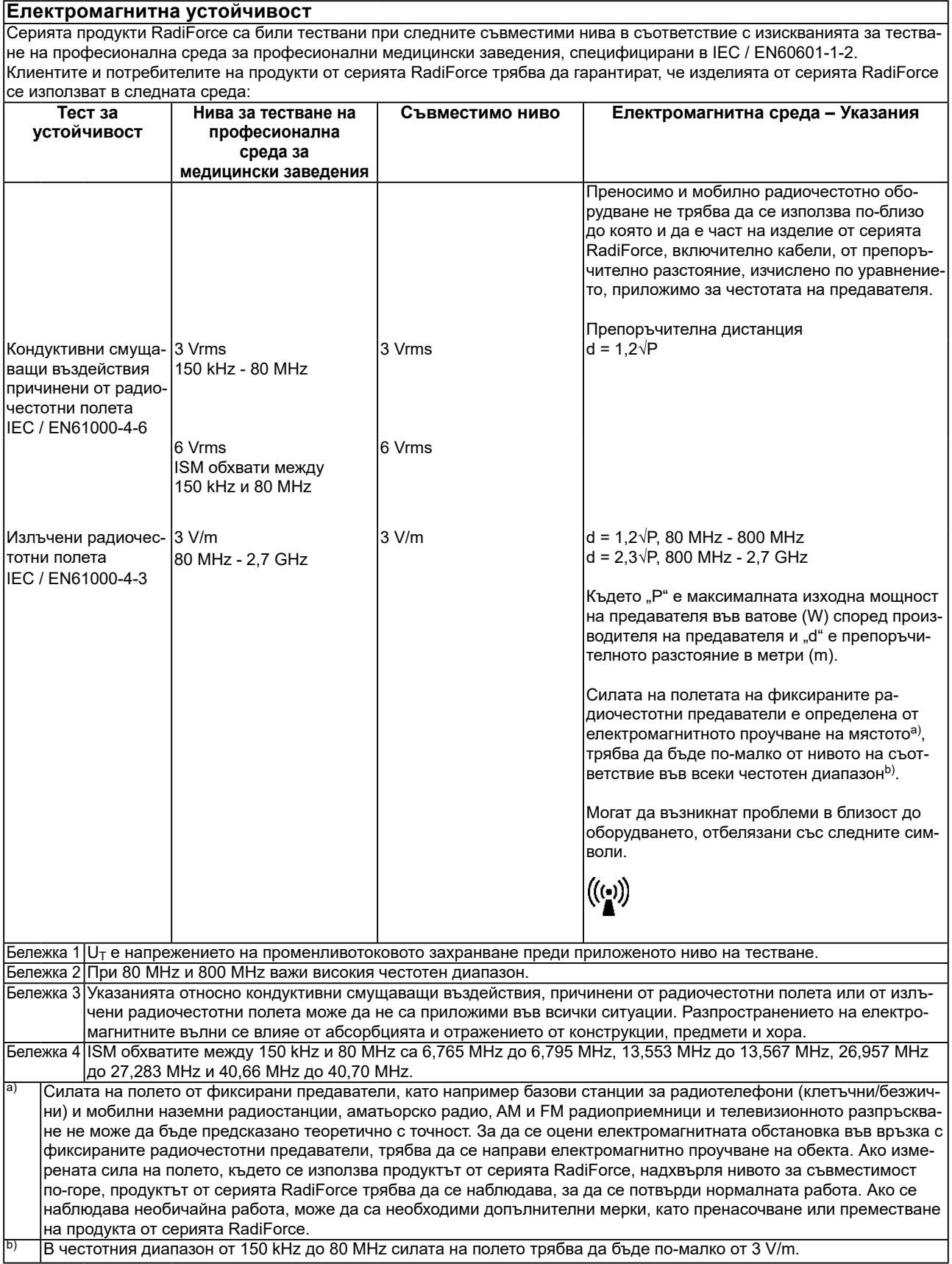

#### **Препоръчително е отдалечаването между преносимото или мобилно радиочестотно комуникационно оборудване и продукта от серията RadiForce**

Продуктът от серията RadiForce е предназначен за използване в електромагнитна среда, в която излъчваните радиочестотни смущения се контролират. Клиентът или потребителят на продукта от серията RadiForce може да помогне за предотвратяването на електромагнитните смущения, като поддържа минимално разстояние между преносимото и мобилно радиочестотно оборудване (предавателите) и продукти от серията RadiForce. Устойчивостта срещу въздействия от полетата от следните близко разположени видове безжично радиочестотно комуникационно оборудване е била потвърдена:

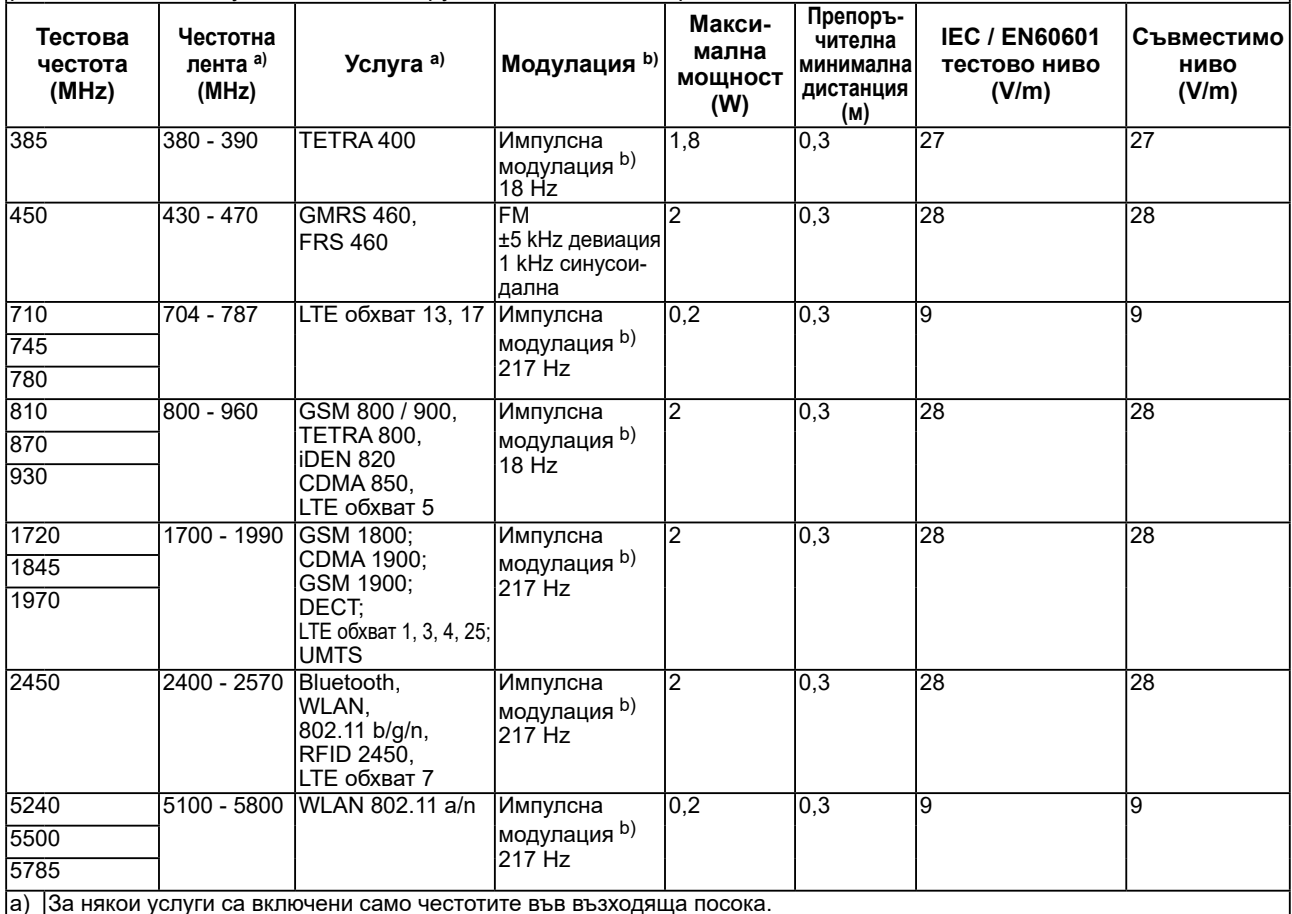

b) носещата честота се модулира с използване на сигнал с правоъгълна форма с 50 % коефициент на запълване.

Продуктът от серията RadiForce е предназначен за използване в електромагнитна среда, в която излъчваните радиочестотни смущения се контролират. За останалото преносимо и мобилно радиочестотно комуникационно оборудване (предавателите), минималното разстояние между преносимо и мобилно радиочестотно комуникационно оборудване (предавателите) и продукти от серията RadiForce, е както е препоръчано по-долу, в съответствие с максималната изходна мощност на комуникационното оборудване.

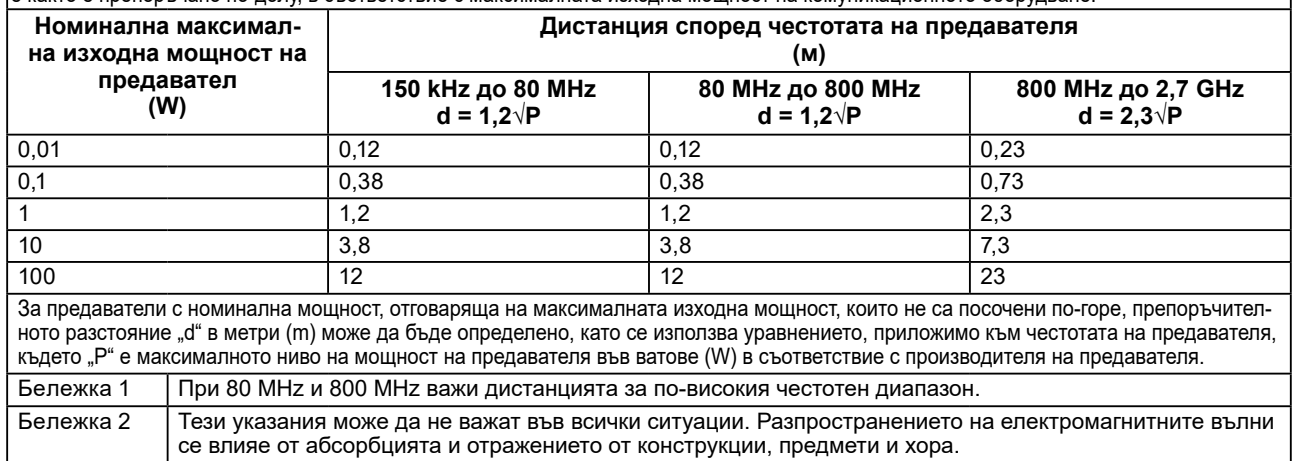

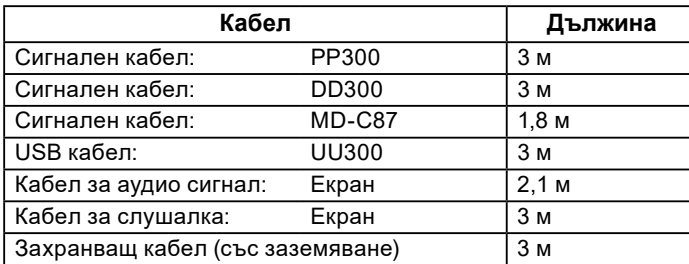

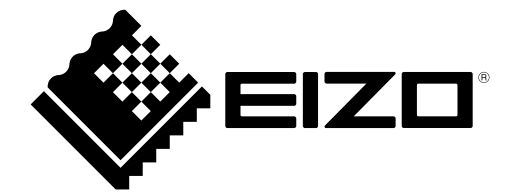

### **EIZO** Corporation

153 Shimokashiwano, Hakusan, Ishikawa 924-8566 Japan

**EIZO GmbH** EC REP Carl-Benz-Straße 3, 76761 Rülzheim, Germany

艺卓显像技术(苏州)有限公司 中国苏州市苏州工业园区展业路 8 号中新科技工业坊 5B

**EIZO AG** CH REP Moosacherstrasse 6, Au, CH-8820 Wädenswil, Switzerland

 $\epsilon$ 03V26946D1 IFU-MS236WT

Copyright © 2017 - 2022 EIZO Corporation. All rights reserved.